**Příloha č. 1: Detailní popis jednotlivých klíčových informací ve formuláři a databázi s názorným obrazovým popisem.**

## **Přihlášení do aplikace**

Každý uživatel má od lokálního administrátora zadaný login (přihlašovací jméno) ve tvaru příjmení a jméno bez diakritiky a mezer.

Tento login musí být stejný ve všech institucích, z důvodu přehlednosti a snadnější manipulaci a práci v aplikaci pro systémového administrátora.

Heslo si každý uživatel zvolí své a může ho v průběhu práce v aplikaci libovolně měnit.

V případě zapomenutí hesla může lokální administrátor přiřadit nové heslo, které je možné po přihlášení do aplikace změnit.

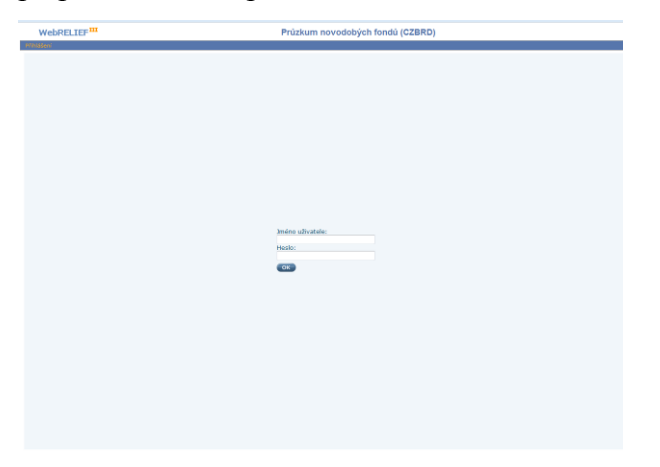

Po přihlášení je možné změnit heslo v pravém horním rohu, vedle loginu se nachází ikona

pro změnu hesla .

Po kliknutí na tuto ikonu se zobrazí okno ze změnou hesla.

Změněné heso uložíme v pravém dolním rohu symbolem diskety

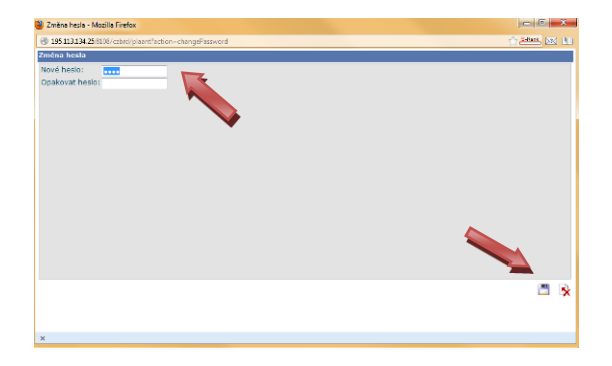

# **Ovládací lišta**

Ovládací lilšta slouží k práci v celé aplikaci.

**QP © 2 8 5 4 6 2 8 8 6 1 4 D N** 

## *Jednotlivé prvky ovládací lišty:*

**Nový záznam** – pro vytvoření nového průzkumu. Při této volbě bude formulář čistý.

**Nový záznam kopií** – vytvoří se nový záznam s novým ID, ale údaji kopírovaného exempláře.

Hledat

Signatura:

**Odstranění označených záznamů** – pokud chceme vymazat exemplář, či některou kartu exempláře, použijeme koš.

**Upravit** (editace) – používá se při opravách, či úpravách údajů v již uloženém exempláři.

**Uložit** – každý záznam je nutné uložit, jinak není možné se dále pohybovat v aplikaci.

**Zrušení akce a návrat** – rychlý odchod z editovaného, či procházeného exempláře.

**Vybrat** – používá pouze lokální administrátor

**Tiskové sestavy** – v této aplikaci se nepoužívá!

Obnova dle stavu databáze – aktualizace, funguje stejně jako na internetu.

- **Výběr polí pro náhled**  v této aplikaci se nepoužívá!
- **In Uložené pohledy** používá pouze lokální administrátor
- **Nastavení** používá pouze lokální administrátor
- К **Listování v tabulce** – rychlé i pomalé listování.

**Vyhledávání**

lze vyhledávat podle všeho co je uvedené v tabulce.

V tabulce si prioritou určíme, podle čeho chceme vyhledávat tím, že klikneme na jednu z daných možností tabulky.

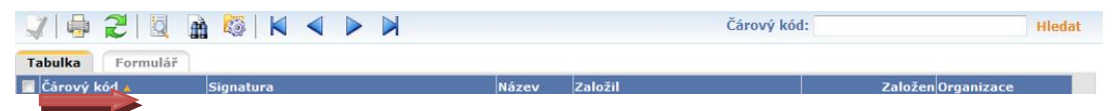

**Hledat** 

V případě vyhledávání podle čárového kódu, používáme čtečku čárového kódu.

K samotnému průzkumu se dostaneme přes **Exemplář** po vstupu do aplikace

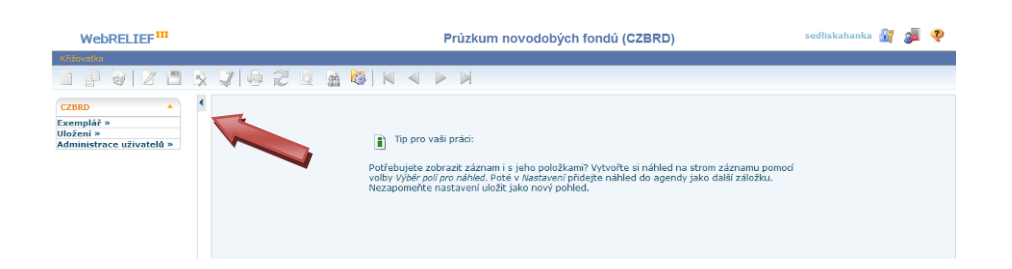

a zvolení daného průzkumu, který bnudeme vytvářet.

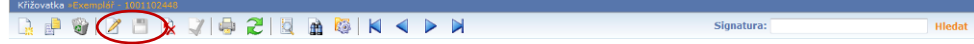

### **Tabulka a práce s ní**

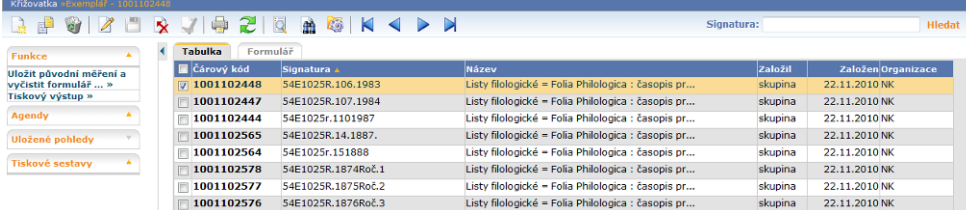

Po aktivaci Exempláře se zobrazí pracovní tabulka.

Pokud začíná nová instituce s prací v aplikaci, tato tabulka bude bez exemplářů.

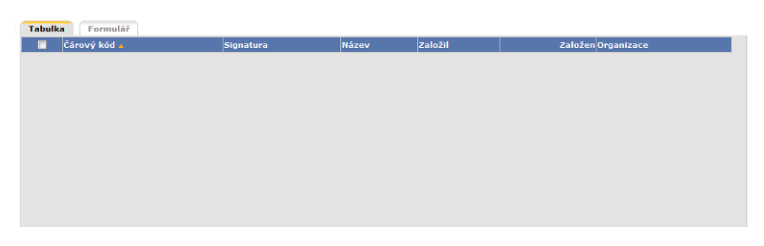

### **Prioritní pole**

Jedná se o pole v tabulce (zvýrazněné tučným polem), které nám umožňuje nahlédnutí, editaci, či tisk exemlpáře.

Je možné zvolit jakékoli pole v nabídce tabulky.

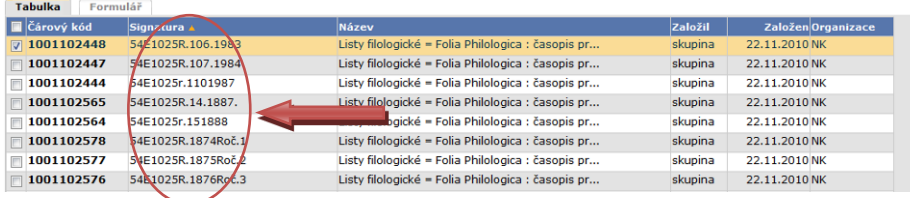

<sup>'</sup>Priorita´ se nastavuje v nastavení **ko** v horní liště.

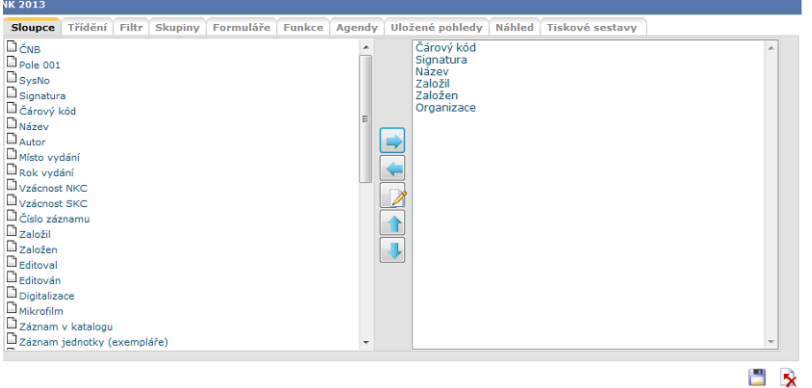

Výberem z levé části této tabulky a přemýstěním do pravé části pomocí šipek uprostřed, určíme které sloupce mají být v hlavní tabulce exemplářů viditelné.

Sloupec který se nachází na prvním řádku v pravé části je prioritní sloupec s prioritními poly.

Pokud chceme jiný prioritní sloupec, najdeme si v pravé části název sloupce a šipkami uprostřed tabulky ho posuneme na první místo.

Tímto způsobem se určuje i vlastní vzhled hlavní tabulky s exempláři.

Tato tabulka se musí uložit (v pravém spodním rohu).

## **Práce s aplikací Průzkumu novodobých fondů**

*Vyplnění formuláře pro první exemplář*

## **Identifikace exempláře**

Jedná se o základní identifikační znaky exempláře.

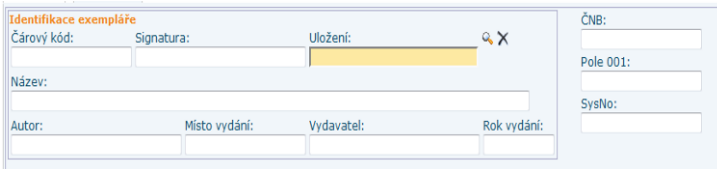

signatura – identifikační znaky na viditelné části papírových nosičů.

Většinou jde o numerické a abecední označení, které určuje přesné umístění exempláře v depozitech instituce.

čárový kód – každý exemplář má vlastní unikátní čárový kód, z důvodu nemožnosti záměny i u několikanásobného exempláře stejného titulu

jméno autora, název, místo vydání, rok vydání, vydavatel – jsou údaje z exempláře

uložení – každá instituce má jiné podmínky v různých částech svých depozitářů, ve kterých uchovává svůj fond.

Tyto podmínky je možné přesně specifikovat a evidovat. Důležité jsou hlavně klimatické a světelné podmínky uložení

Všechny tyto údaje je možné exportovat z katalogizačních systémů jako je Alef.

**Typ fondu** – o jaký typ tiskovin se jedná.

Typ fondu: Typ vazby: Druh vazby: Ochranný obal: Materiál Písmo: Zabarvení papíru Typ tisku: Periodikun Neúplnost exemplář Poznámky

Monografie je označení fondu, který nemá pravidelné cyklické výtisky.

To znamená, že se jedná o romány, povídky, pohádky, učebnice, skripta, mapy, grafiky…

Vše u čeho není označení ročníku a čísla.

Periodika jsou pravidelné cyklické výtisky.

Jedná se o noviny, časopisy, které mají od počátku číslo a ročník.

Hudebniny jsou notové party, knihy o hudbě, nezávisle na tom, zda se jedná o periodika, či monografie.

Přidávat další typ fondu může pouze systémový administrátor.

**typ vazby** – na jaký způsob je kniha svázaná.

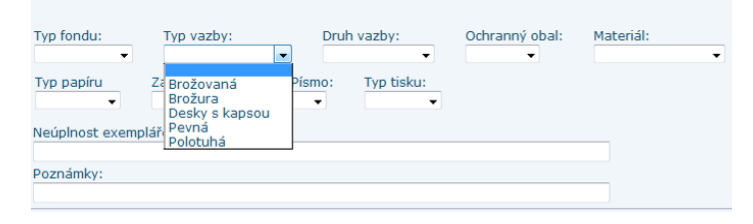

Pevná – kniha má pevný hřbet a desky spojené předsádkou. Hřbet může být buď rovný, nebo zakulacený. Desky a hřbet jsou potažené plátnem, kůží, papírem, či umělými materiály.

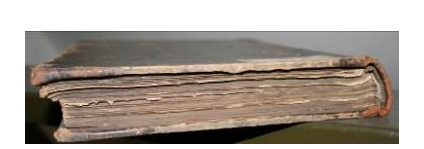

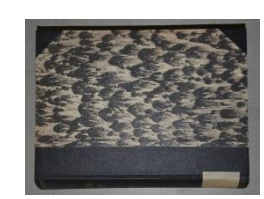

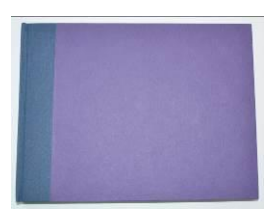

Polotuhá – kniha má pevné desky spojené s knižním blokem předsádkou a hřbet je potažený pouze papírem, tkaninou, či kůží. Je na první pohled vidět, zda a jak je kniha ve hřbetě šitá, či lepená. Tato vazba je po všech třech stranách ořezána i s dekami.

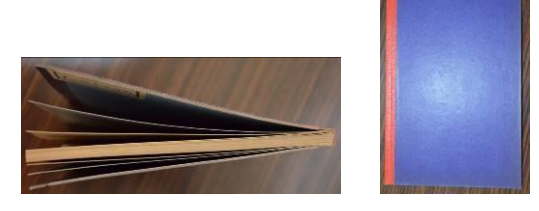

Brožovaná – tzv. měkká vazba. Vazba má desky z jednoho kusu kartonu (silnějšího papíru), nezávisle na síle hřbetu a formátu knihy, je buď lepená, šitá nití, nebo drátem. Karton bývá povrchově upraven tiskem, či laminací.

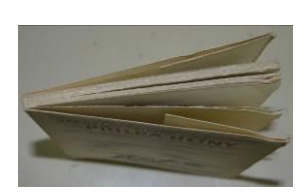

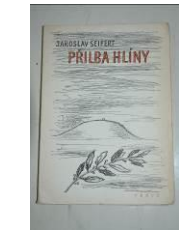

Brožura – složka, či několik složek (několik dvoulistů vložených do sebe) všitých do kartonové obálky (dvoulistu) olemované ve hřbetu textilií, či papírem, nebo bez olemování je vidět prošití ve hřbetu, či u hřbetu nitěmi. Nemá hřbet.

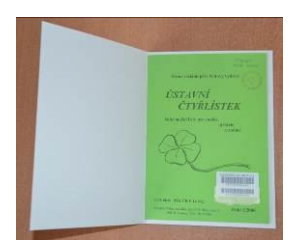

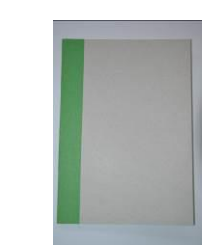

Desky s kapsou – desky (jako u tuhé vazby, z různými typy potahů), do kterých není vlepený knižní blok, ale jsou z vnitřní strany potažené stejně jako z venku nebo jsou vylepeny papírem, či textilií. Na vnitřní straně zpravidla vpravo je na deskách kapsa (karton olemovaný plátnem, nebo papírem), ve které se nachází daný exemplář.

**druh vazby** – o jakou kombinaci potahu se jedná.

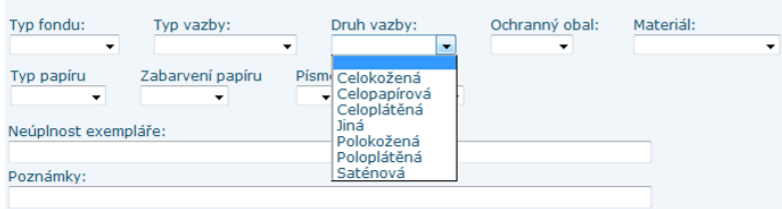

celopapírová – desky jsou potažené z jednoho kusu papíru. Na deskách se nenachází jiný materiál, než papír.

Pokud jsou desky zlacené, nebo je na nich slepotisk, nejedná se v tomto smyslu o jiný materiál.

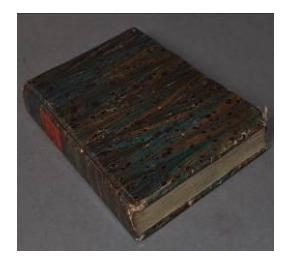

Celoplátěná – desky jsou potažené z jednoho typu tkaného materiálu.

Na deskách se nenachází vyjma zlacení, či slepotisku jiný materiál než tkaný.

Slovnik spisovného Jazyka **českého** W.

Celokožená - desky jsou potažené z jednoho kusu kůže.

Na deskách se nenachází vyjma zlacení, slepotisku, či kování jiný materiál než useň.

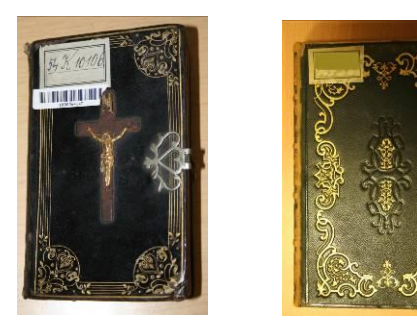

Poloplátěná – jde o kombinovaný potah na deskách. Hřbet je potažený tkaným materiálem a na deskách se nachází jiný potah. Většinou jde o papír, tkaninu, ale může se také jednat o kůži, či jakoukoli napodobeninu kůže a papíru.

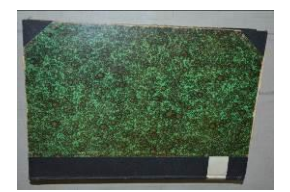

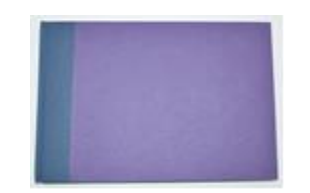

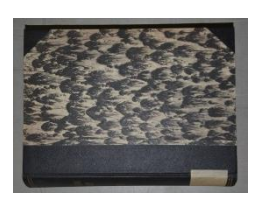

Polokožená – na hřbetu knihy je useň a na deskách se ve většině případů nachází papír, kůže, či různé textilie.

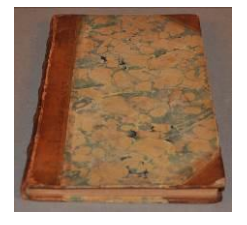

Saténová – je velice vzácná vazba potažená z jednoho kusu saténu. Satén je speciálně tkaná 100% bavlna.

Jiná – pokud neodpovídá ani jedna z možností, nebo není možné určit druh vazby, zaškrtne se tato možnost.

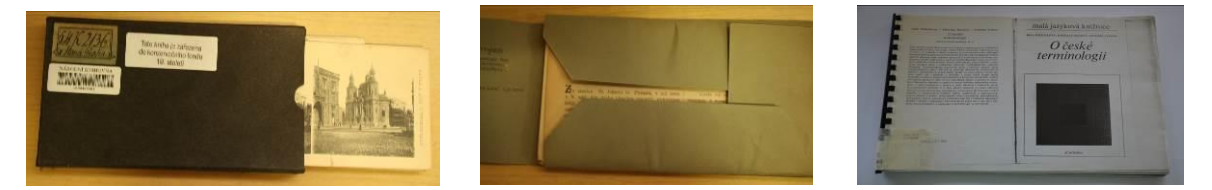

Je však nutné uvést odůvodnění, či přesnější specifikaci do poznámky (grafiky v krabičce, texty v deskách, kroužková vazba…) .

### **ochranný obal**

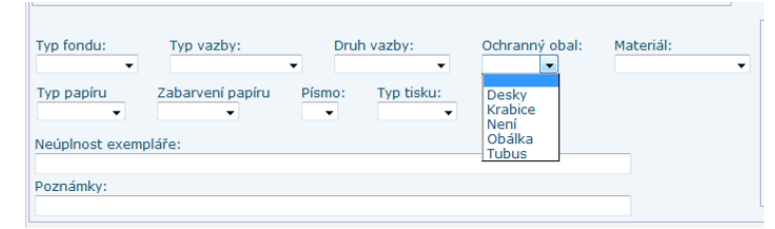

Krabice – chrání exemplář po všech stranách, při otevření je exemplář usazen ve spodní části krabice, bez možnosti samovolného vypadnutí (pokud není krabice poškozená).

Desky – desky s tkanicemi (dvě samostatné desky spojené tkanicemi), vyráběné na plotteru (jsou ze zelené lepenky, nebo BoxBoardu viz. materiál), chrání exemplář po všech stranách, při otevření se však desky úplně uvolní a exemplář může vypadnout.

Tubus – dutá pevná role s pevnou jednou stranou a na druhé straně se nachází víko, ve které je uložen exemplář. Bývá potažen textilií, nebo papírem

#### **materiál ochranného papíru**

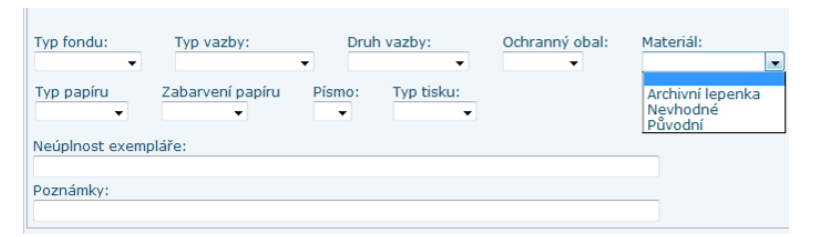

### Archivní lepenka – jedná se o dva typy

 $\rightarrow$ NK – zeleno-bílá lepenka, která se používá na výrobu archívních ochranných obalů na plotteru.

→BoxBoard – hnědo- bílá, nebo šedivo-bílá lepenka, která se používá na výrobu archívních ochranných obalů na plotteru.

Nevhodný – krabice, desky s tkanicemi, obálky, šanony, nebo desky, které mají v sobě vlepenou krabici. Jsou vyráběné z nearchivních materiálů.

Původní - jedná se o původní obal, má stejný potah jako exemplář, či motivem na své přední a zadní straně odpovídá obsahu nebo názvu exempláře)

**typ papíru** – z jakého typu papíru, dle jeho výroby, je exemplář (knižní blok) zhotoven

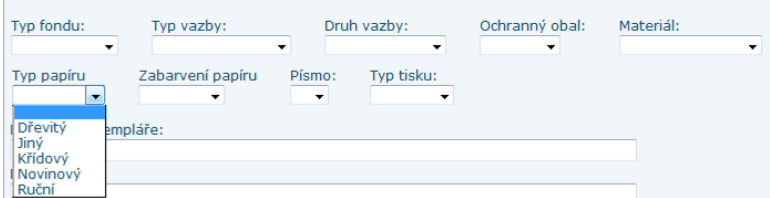

Ruční – má hrubší strukturu, není u něj možné určit směr vláken papíru, je silnější a není po celé své ploše stejně barevný. Má viditelné stopy vláken materiálu, ze kterého je vyroben.

Dřevitý – tenký papír s viditelným směrem (uhlazených vláken) při výrobě. V celé své ploše je stejně silný, nemá žádné hrudky, je všude stejně zabarven (pokud na něm není nepůvodní zabarvení). Dřevitý papír z 19. a 20. století, bude mít v dnešní době již jiné zabarvení v důsledku degradačních změn. Zbarvení je již značně zažloutlé až okrové.

Křídový – jedná se převážně o přílohy, grafiky, či tištěné fotografie. Papír je na první pohled bílí, hladký, pevnější, silnější, může se trochu lesknout.

Novinový – tenký, nepravidelný (jak sílou v celé ploše, tak i ukončením papíru), nekvalitní papír. Z 19. a začátku 20. století je již velmi lámavý, prašný a křehký.

Jiný – zadává se v případě, že ani jedna z možností neodpovídá realitě, nebo v případě, že není možné určit typ papíru. Při zaškrtnutí této možnosti, je nutné uvést odůvodnění do poznámky.

**zabarvení** – udává tmavost papíru dle vzoru, který má následující hodnoty barevnosti měření CIELab:

Levý horní roh L 84,19; a 3,23; b 17,92 pravý horní roh L 84,51; a 3,3; b 17,57 střed L 84,73; a 3,08; b 17,85 levý spodní roh L 84,8; a 2,77; b 17,24 pravý spodní roh L 84,73; a 2,88; b 17,31

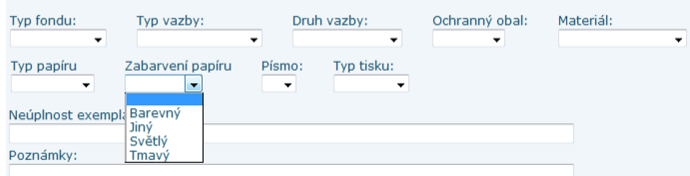

Světlý – světlejší než vzor

Tmavý – tmavší než vzor

Barevný – pokud má papír jinou jednu barvu (zelená, červená, fialová…). Do poznámky je nutné uvést o jakou barvu se jedná, v případě více než 3 barevné kombinace v knižním bloku, není nutné všechny barvy vypisovat, píše se pouze ´více barev´.

Jiný – pokud je papír více barevný v celé své ploše na jedné stránce a v celé knize. Není možné označit převládající barvu. Je nutné do poznámky zapsat, z jakého důvodu bylo zbarvení určené jako jiné.

### **písmo** - bodujeme 1-3

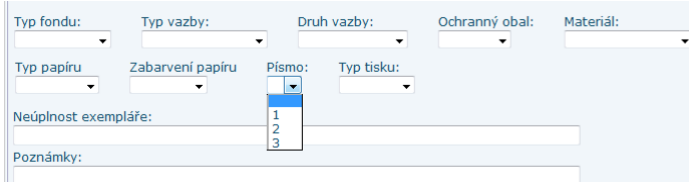

1 – písmo je dobře čitelné a kvalitní

2 – písmo je nečitelné. Může se jednat o chybu tisku, kdy se listy písmem slepily k sobě, po prolistování se slepené písmo odtrhne z jedné strany a zůstane přilepené na druhé (děje se převážně u periodik z přelomu tisíciletí). Nebo může být tisk něčím přelepený a není možné ho plynule číst. Na písmu může také být barevná skvrna, která zhoršuje jeho čitelnost… .

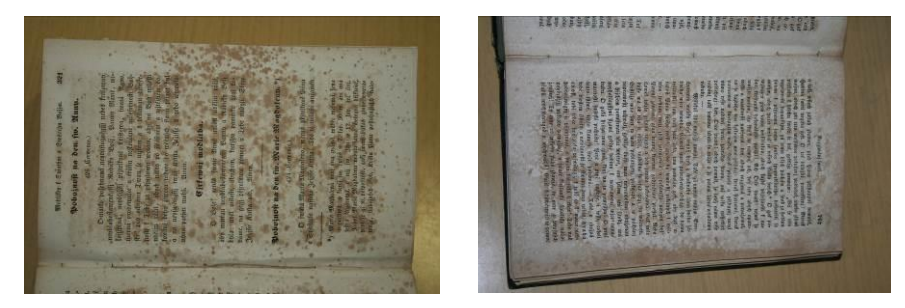

3 – Zdegradované – písmo je rozpité do okolního papíru a je kolem něj tmavší papír (následkem koroze písma)

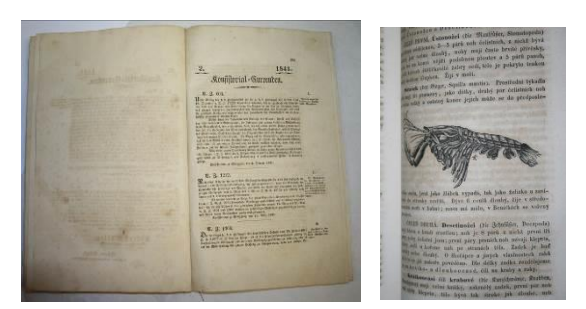

### **typ tisku** – jakým způsobem byl tištěn knižní blok

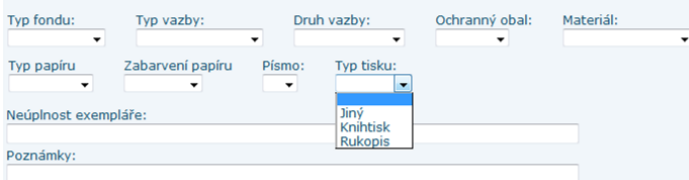

Knihtisk - písmena jsou pravidelné, stejné a jsou dobře čitelné

Rukopis – jedná se psané písmo v jakékoli podobě. Jsou viditelné tahy při psaní. Stejná písmena mají na různých stranách různé drobné odchylky.

Jiný - není-li možné zařadit do jakékoli kategorie, udává se jiný typ tisku. Je nutné upřesnit v poznámce.

**Počet zásahů** – ukazuje početně kolik zásahů a typově jaké zásahy (odkyselování, konzervování, restaurování, mechanické čištění, chemické čistění, dezinfekce a jiný zásah) po původním (prvním) průzkumu již byly na exempláři provedeny.

Toto pole se generuje automaticky po každém následném průzkumu po zásahu.

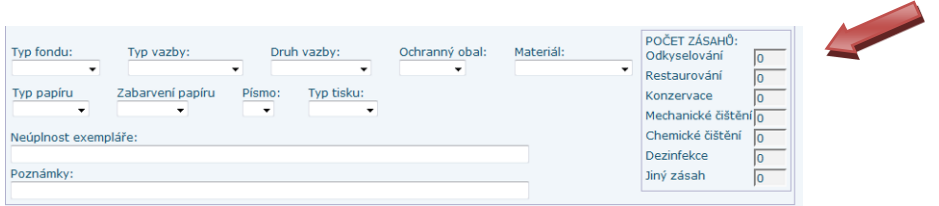

**Historie měření** – evidence všech měření pro daný exemplář, jak při prvotním průzkumu, tak po jednotlivých zásazích.

Zde je vidět kolik a jakých zásahů na exempláři bylo provedeno.

Je možné nastavit ve filtrech co se má zobrazovat viz. filtrování.

Záznamy se dají vrstvit neomezeně.

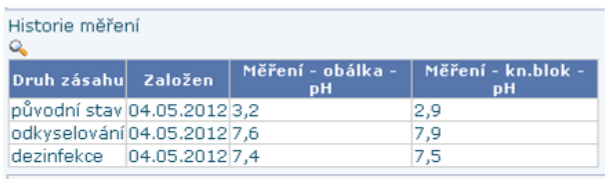

Je možné uvést sedm různých typů zásahu:

Odkyselování, dezinfekce, mechanické čištění, chemické čištění, konzervace, restaurování,

možnost uvedení jiného zásahu

Zadat nový typ zásahu do aplikace může pouze systémový administrátor.

## **Typ průzkumu**

Automaticky se generuje aktuální datum průzkumu a o jaký typ průzkumu jde, resp. po jakém zásahu se průzkum provádí.

Při prvotním průzkumu zde bude uveden původní záznam, po jakémkoli zásahu zde bude uveden daný zásah (dezinfekce, odkyselení… viz. následný průzkum)

PO ZÁSAHU: původní stav v POSLEDNÍ MĚŘENÍ ZE DNE:

**Fyzický stav exempláře** – v jakém fyzickém stavu se daný exemplář při daném průzkumu a po jakém zásahu se nachází

**Poškození** - známkují se ty části knihy, které jsou vidět na první pohled, čili bez otevření knihy

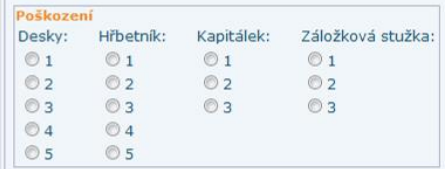

*Desky*

- 1 desky jsou v pořádku, nepoškozené
- 2 mají poškozené hrany a rohy

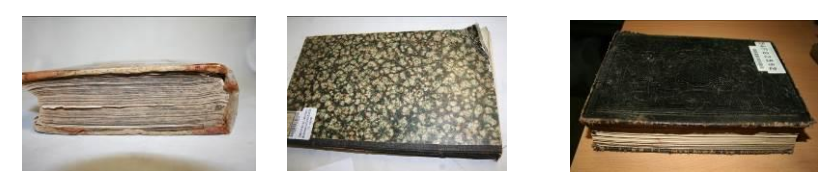

3 – poškozený potah – potrhaný, ale je stále na knize; popraskaný – odloupaná barva, či odřený tisk

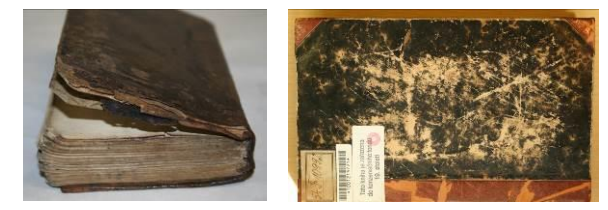

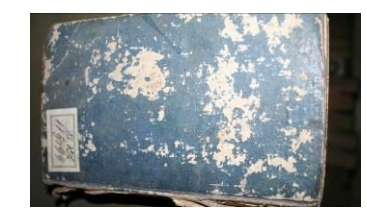

4 - částečně chybějící potah; rozvrstvené desky; částečně, či úplně prasklé odsazení, ale hřbetník drží na desce; prasklá deska; lepicí páska

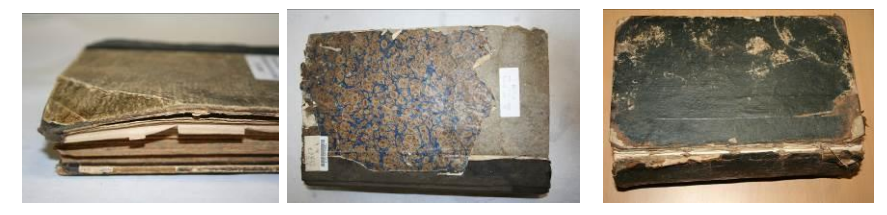

5 - částečně či úplně chybějící; zničené: vodou, plísněmi, hlodavci…

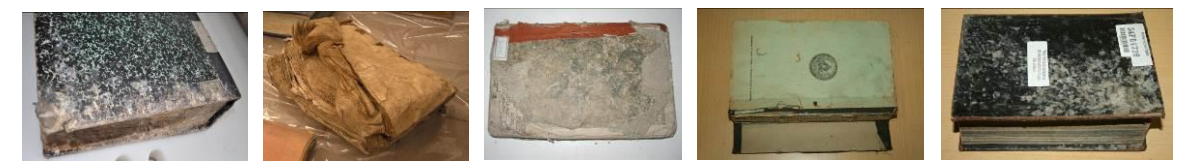

## *Hřbet*

- 1 hřbetník je v pořádku bez jakéhokoli poškození
- 2 poškozený u hlavy nebo paty

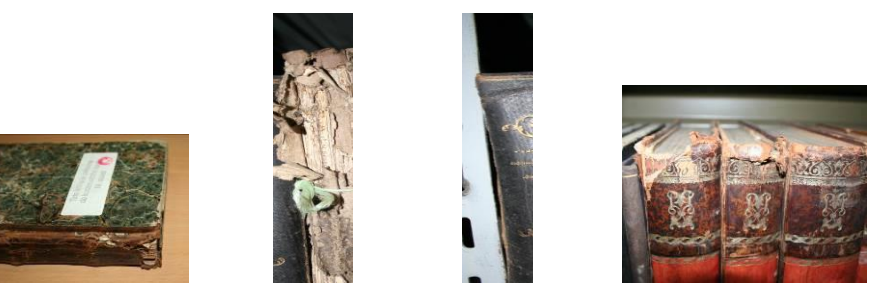

3 - Poškozený potah - roztržený, ale je tam; poškozené zlacení; poškozené vazy; odřený; popraskaný

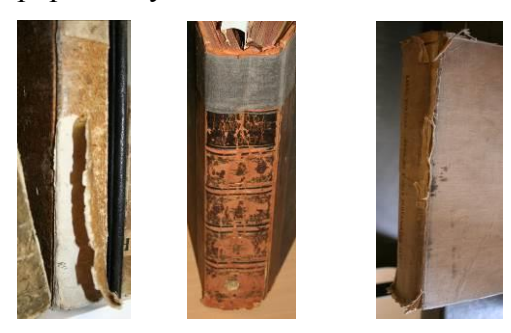

4 - částečně chybějící potah; částečně, či zcela prasklé odsazení, ale hřbetník drží na knize

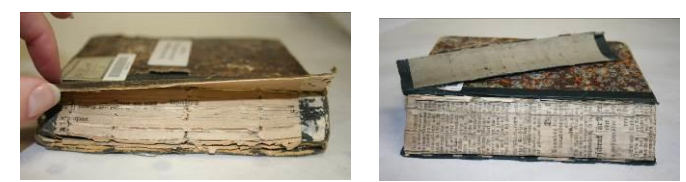

5 - částečně, či úplně chybí; zdeformovaný vodou, hlodavci, či plísněmi…

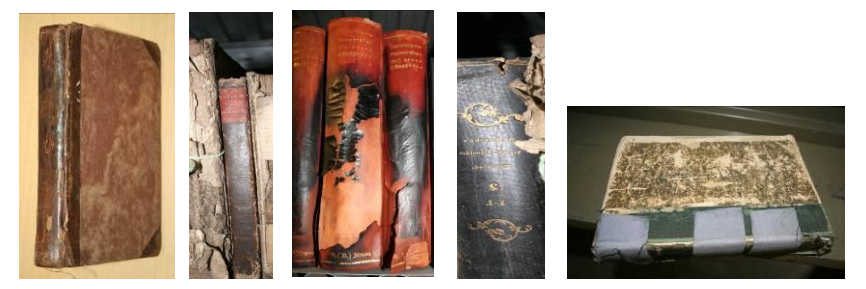

# *Záložková stužka*

- 1 je v pořádku a drží ve hřbetě
- 2 utržená, ale vložená do knihy
- 3 není → i když tam původně ani nebyla, či když je očividně vytržená

### *Kapitálek*

- 1 oba pevně drží
- 2 částečně utržený, ale je tam

3 - není minimálně u hlavy, nebo u paty

## **Poškození knižního bloku**

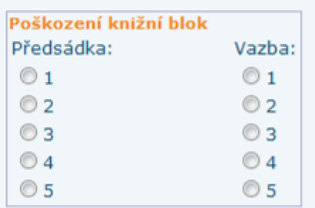

*Předsádka* 

- 1- je v pořádku a pevně drží
- 2 popraskaná, či potrhaná nikoli však v odsazení, jedná se pouze o poškozené listy

3 - prasklá v odsazení

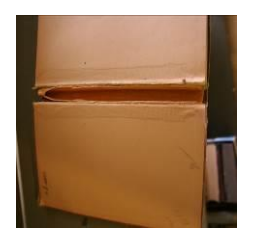

4 - částečně utržená, ale stále drží

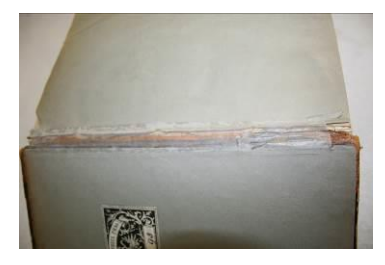

5 - chybějící (i částečně → na přídeští, či volná), či zcela utržená

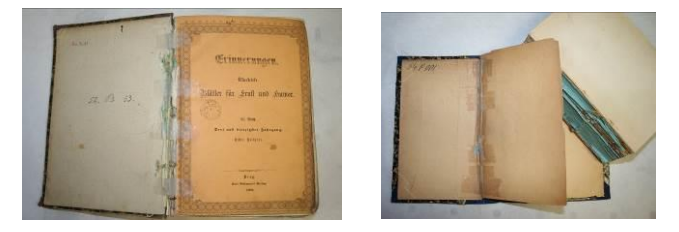

U novin bývá předsádka nahrazena dvou centimetrovým papírovým páskem, případně je předsádka pouze na přídeští a desky jsou spojené s knižním blokem papírovým páskem, či je list předsádky delší o centimetr a tím nahrazuje druhý list předsádky.

V takovémto případě, výše uvedené, považujeme za plnohodnotnou předsádku.

*Vazba* 

1 – vazba je pevná a bez zjevných poškození

2 - uvolněná vazba, povolené šití → šití není potrhané jen povolené, kniha se jakoby pohupuje mezi prsty

3 - vytržená ze hřbetu, potrhané šití → jsou vidět zpřetrhané nitě, či tam nitě chybí

4 - kovové svorky i když nejsou zrezlé

5 - zcela rozpadlá vazba → vazba má ve hřbetě popraskané lepidlo a nedrží šití, či lepení

**Poškození obálky** – jedná se o tzv. přebal knihy

Určí se, kde se obálka nachází → na deskách, vevázaná, není

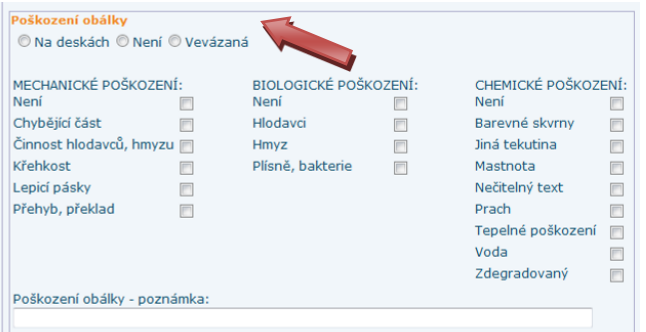

# *Mechanické poškození*

chybějící část (utržený, ohořelý); přehyby; překlady; činnost hlodavců a hmyzu (okus od hlodavců, či cestičky po larvách hmyzu); křehkost (papír jak zjevně, tak i na dotek křehký); lepící pásky (průhledné lepící pásky, kobercové pásky...); není

# *Biologické*

Hmyz (výkaly); hlodavci (výkaly); plísně (živé plísně, po vyčištění a dezinfekci plísně zanechávají po sobě barevné mapy); bakterie( viz. plísně ); není

## *Chemické*

voda; jiná tekutina (káva, různé limonády…); mastnota; prach; tepelné poškození (oheň); barevné skvrny (pokreslené); nečitelný text; zdegradovaný; není

*Poznámky* – možnost doplnění jiné varianty, která zde není, či upřesňující popis

## **Poškození papíru**

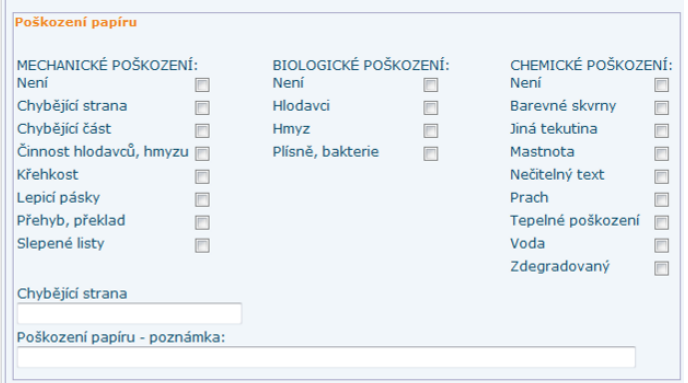

### *Mechanické*

chybějící část (utržený, ohořelý); chybějící celá stránka (vepsat do poznámek rozmezí stránek, pokud chybí stránky v různých částech knihy, vepsat strany a oddělit mezerníkem, např. 25-29; 39-42); přehyby; překlady; slepené listy (listy se nikdy nesnažit oddělit od sebe!); činnost hlodavců a hmyzu (okus od hlodavců, či cestičky po larvách hmyzu); křehkost; lepící pásky (průhledné lepicí pásky, kobercové pásky…); není

### *Biologické*

Hmyz (výkaly); hlodavci (výkaly); plísně (živé plísně, po vyčištění a dezinfekci plísně zanechávají po sobě barevné mapy); bakterie ( viz. plísně ); není

### *Chemické*

voda; jiná tekutina (káva, různé limonády…); mastnota; prach; tepelné poškození (oheň); barevné skvrny (pokreslené); nečitelný text; zdegradovaný; není

*Poznámky* – možnost doplnění jiné varianty, která zde není, či upřesňující popis

#### **Poškození dokumentu**

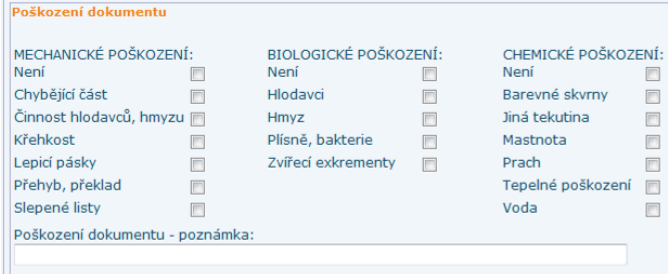

### *Mechanické*

chybějící část (utržený, ohořelý); přehyby; překlady; činnost hlodavců a hmyzu (okus od hlodavců, či cestičky po larvách hmyzu); křehkost ; lepící pásky (průhledné lepicí pásky, kobercové pásky…); není

### *Biologické*

Hmyz (výkaly); hlodavci (výkaly); plísně (živé plísně, po vyčištění a dezinfekci plísně zanechávají po sobě barevné mapy); bakterie ( viz. plísně ); není

#### *Chemické*

voda; jiná tekutina (káva, různé limonády…); mastnota; prach; tepelné poškození (oheň); barevné skvrny (pokreslené); nečitelný text; zdegradovaný; není

*Poznámky* – možnost doplnění jiné varianty, která zde není, či upřesňující popis

#### **Měření**

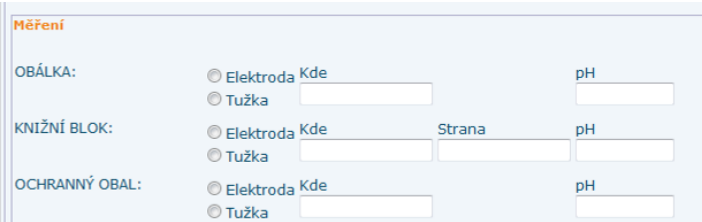

#### *Obálka*

způsob – čím je pH měřeno zda elektrodou, tužkou

kde – napsat lokaci, kde se měřilo (nejčastěji používané označení: **HS** – hřbet střed, **HH** hřbet hlava, **HP** – hřbet pata, **HLS** – hlava střed, **PS** – pata střed, **OH** – okraj hlava, **OS** – okraj střed, **OP** – okraj pata, **SS** – střed střed; méně používané označení: **SH** – střed hlava, **SP** – střed pata , **HLH** – hlava hřbet, **HLP** – hlava přední okraj, **PH** – pata hřbet, **PP** – pata přední okraj)

pH – hodnota zaokrouhlená na jedno ustálené desetinné místo

#### *knižní blok*

způsob – čím je pH měřeno zda elektrodou, tužkou

kde – napsat lokaci, kde se měřilo (nejčastěji používané označení: **HS** – hřbet střed, **HH** hřbet hlava, **HP** – hřbet pata, **HLS** – hlava střed, **PS** – pata střed, **OH** – okraj hlava, **OS** – okraj střed, **OP** – okraj pata, **SS** – střed střed; méně používané označení: **SH** – střed hlava, **SP** – střed pata , **HLH** – hlava hřbet, **HLP** – hlava přední okraj, **PH** – pata hřbet, **PP** – pata přední okraj)

strana – napsat na jaké stránce probíhalo měření

pH – hodnota zaokrouhlená na jedno ustálené desetinné místo

#### *ochranný obal*

způsob – čím je pH měřeno zda elektrodou, tužkou

kde – napsat lokaci, kde se měřilo (nejčastěji používané označení: **HS** – hřbet střed, **HH** hřbet hlava, **HP** – hřbet pata, **HLS** – hlava střed, **PS** – pata střed, **OH** – okraj hlava, **OS** – okraj střed, **OP** – okraj pata, **SS** – střed střed; méně používané označení: **SH** – střed hlava, **SP** – střed pata , **HLH** – hlava hřbet, **HLP** – hlava přední okraj, **PH** – pata hřbet, **PP** – pata přední okraj)

pH – hodnota zaokrouhlená na jedno ustálené desetinné místo

### *Postup stanovení kyselosti povrchu papíru*

- stanovení povrchového pH papíru podle PN 50 0374:

Měření se provádí na přenosných pH-metrech WTW dotykovou elektrodou FLATRODE (Hamilton) pro měření hodnoty pH. Před začátkem měření se podle návodu přístroje provede kalibrace pomocí standartních tlumivých roztoků 4,00 a 7,00. Měření se provádí tak, že se pod zkoušený list papíru položí podložka z neabsorbujícího materiálu (podložní sklíčko). Na měřené místo se nanese kapka destilované vody a přiloží se dotyková elektroda. Po ustálení se odečte hodnota pH s přesností na jedno desetinné místo a kapka se okamžitě vysuší buničitou vatou. Po ukončení měření se elektroda opláchne v destilované vodě a je připravena na další měření. Mezi jednotlivými měřeními se elektroda uchovává v kádince s destilovanou vodou.

#### *Barevnost CIELAB*

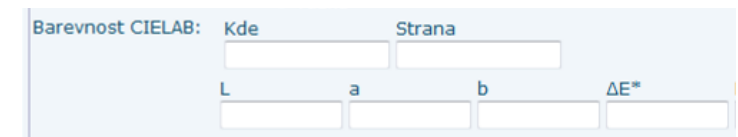

kde – napsat lokaci, kde se měřilo (nejčastěji používané označení: **HS** – hřbet střed, **HH** hřbet hlava, **HP** – hřbet pata, **HLS** – hlava střed, **PS** – pata střed, **OH** – okraj hlava, **OS** – okraj střed, **OP** – okraj pata, **SS** – střed střed; méně používané označení: **SH** – střed hlava, **SP** – střed pata , **HLH** – hlava hřbet, **HLP** – hlava přední okraj, **PH** – pata hřbet, **PP** – pata přední okraj)

strana – napsat na jaké stránce probíhalo měření

*Princip měření souřadnice systému barev CIElab*

Hodnoty L\*, a\* a b\* odečítáme z měření spektrofotometrem. Celková barevná diference E je mírou velikosti barevného rozdílu mezi předlohou (standardem) a vzorkem a je zobrazena pomocí souřadnic CIELAB. Povaha této diference je indikována rozdělením  $\Delta E^*$ do tří složek:  $\Delta L^*$ ,  $\Delta a^*$ ,  $\Delta b^*$ , kde  $\Delta L^*$  je jasová odchylka,  $\Delta a^*$  a  $\Delta b^*$  znázorňují rozdíly pozic v a<sup>\*</sup>b<sup>\*</sup> diagramu. Význam parametrů prostoru CIELAB: L<sup>\*</sup> = jas (0 = černá, 100 = bílá), a<sup>\*</sup> = červeno-zelená stupnice, b = žluto-modrá stupnice.

Barevná diference je měřena na kompaktním přenosném spektrofotometru CM-508d (Minolta, Japonsko), který pro měření spektrální odrazivosti povrchů používá d/8 geometrii, při které jsou snímány paprsky odražené pod úhlem 8°. Zdrojem světla je xenonová výbojka, která nejlépe napodobuje průměrné denní světlo D65 s ekvivalentní teplotou chromatičnosti 6504 K.

Podmínky měření byly nastaveny na režim SCE (vyřazení paprsků odražených leskem povrchu) s charakteristikou pozorovatele (zorný úhel pozorování) a charakteristikou světla 10/D65 (denní světlo s blízkou částí UV spekter dle CIE standardu, náhradní teplota chromatičnosti 6500 K).

*Hmotnost* – váha exempláře v gramech na dvě desetinná čísla

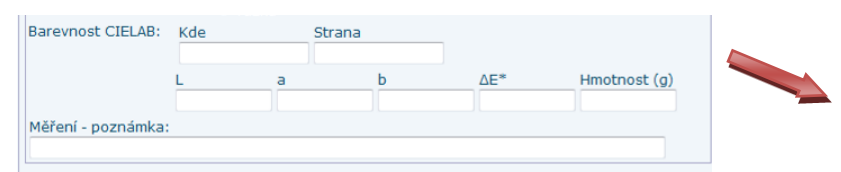

*Poznámky* – možnost doplnění jiné varianty, která zde není, či jiný popis

### **Přílohy**

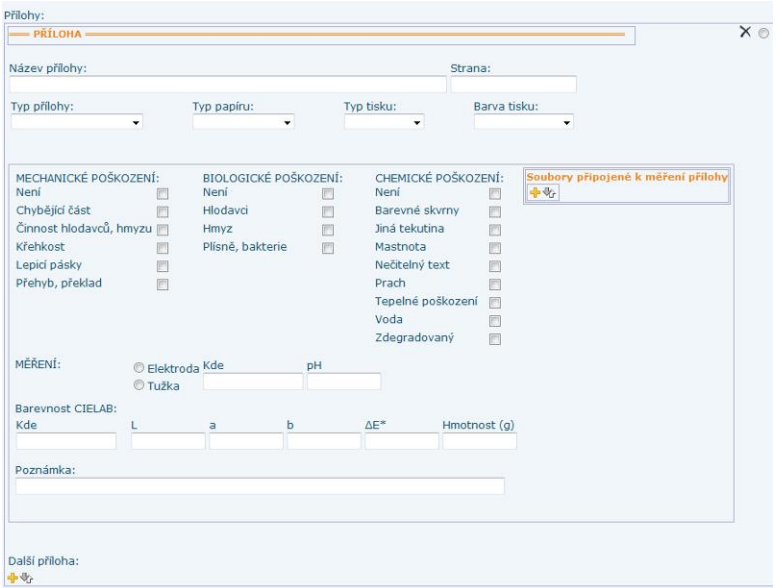

*Název přílohy -* vyplňuje se v momentě, když je příloha něčím zvláštní (např. v hudebninách grafiky…), anebo pokud je příloh v exempláři více

*Strana –* pokud není označena sama příloha stranou, tak se udává, po které straně v knižním bloku příloha následuje

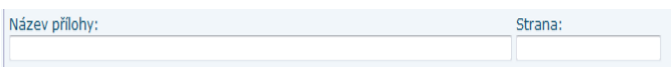

*Typ přílohy -* CD, gramofonová deska, disketa, mapa, střih, rys, jiná

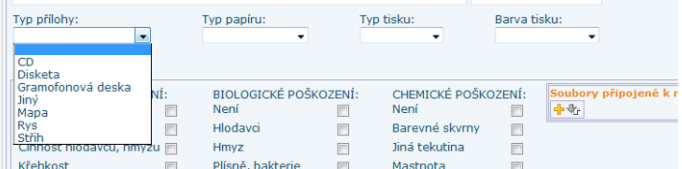

*Typ papíru –* z jakého typu papíru, dle jeho výroby, je exemplář (knižní blok) zhotoven

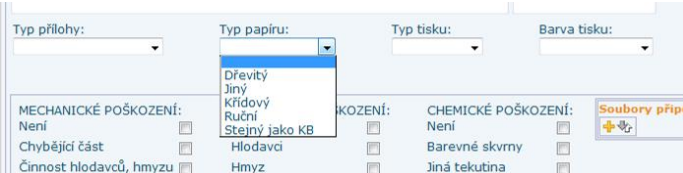

Ruční – má hrubší strukturu, není u něj možné určit směr vláken papíru, je silnější a není po celé své ploše stejně barevný. Má viditelné stopy vláken materiálu, ze kterého je vyroben. Dřevitý – tenký papír s viditelným směrem (uhlazených vláken) při výrobě. V celé své ploše je stejně silný, nemá žádné hrudky, je všude stejně zabarven (pokud na něm není nepůvodní zabarvení). Dřevitý papír z 19. stol a 20 století, bude mít v dnešní době již jiné zabarvení v důsledku degradačních činností v něm. Zbarvení je již značně zažloutlé až okrové.

Křídový – jedná se převážně o přílohy, grafiky, či tištěné fotografie. Papír je na první pohled bílí, hladký, pevnější, silnější, může se trochu lesknout.

Novinový – tenký, nepravidelný (jak sílou v celé ploše, tak i ukončením papíru), nekvalitní papír. Z 19. a začátku 20. století je již velmi lámavý, prašný a křehký.

Jiný – zadává se v případě, že ani jedna z možností neodpovídá realitě, nebo v případě, že není možné určit typ papíru. Při zaškrtnutí této možnosti, je nutné uvést odůvodnění do poznámky.

*Typ tisku –* hlubotisk (reliéfní tisk), plochý tisk (ofset), jiný

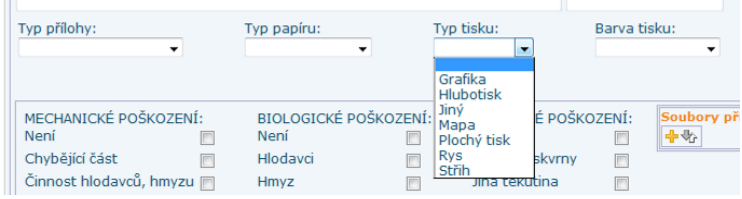

*Barva tisku -* černá, jednobarevná, jiná

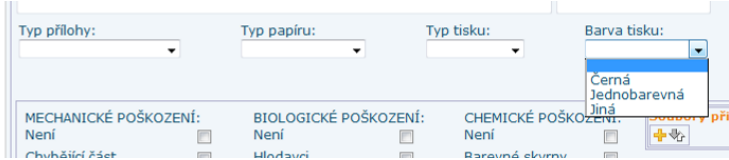

## *Mechanické*

chybějící část (utržený, ohořelý); přehyby; překlady; činnost hlodavců a hmyzu (okus od hlodavců, či cestičky po larvách hmyzu); křehkost ; lepící pásky (průhledné lepící pásky, kobercové pásky…); není

## *Biologické*

Hmyz (výkaly); hlodavci (výkaly); plísně (živé plísně, po vyčištění a dezinfekci plísně zanechávají po sobě barevné mapy); bakterie ( viz. plísně ); není

## *Chemické*

voda; jiná tekutina (káva, různé limonády…); mastnota; prach; tepelné poškození (oheň); barevné skvrny (pokreslené); nečitelný text; zdegradovaný; není

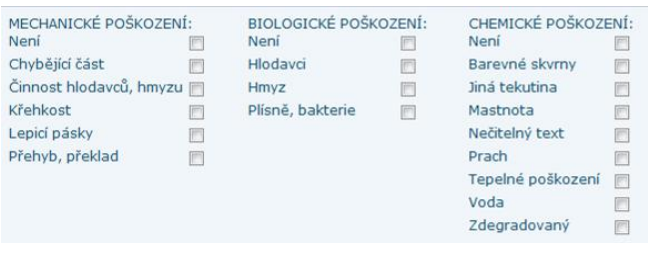

#### *Měření*

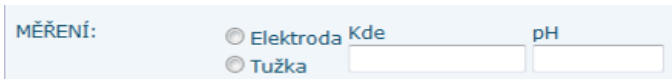

způsob – čím je pH měřeno zda elektrodou, tužkou

kde – napsat lokaci, kde se měřilo (nejčastěji používané označení: **HS** – hřbet střed, **HH** hřbet hlava, **HP** – hřbet pata, **HLS** – hlava střed, **PS** – pata střed, **OH** – okraj hlava, **OS** – okraj střed, **OP** – okraj pata, **SS** – střed střed; méně používané označení: **SH** – střed hlava, **SP** – střed pata , **HLH** – hlava hřbet, **HLP** – hlava přední okraj, **PH** – pata hřbet, **PP** – pata přední okraj)

pH – hodnota na jedno ustálené desetinné místo

#### *Barevnost CIELAB*

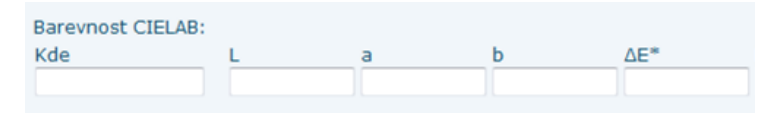

kde – napsat lokaci, kde se měřilo (nejčastěji používané označení: **HS** – hřbet střed, **HH** hřbet hlava, **HP** – hřbet pata, **HLS** – hlava střed, **PS** – pata střed, **OH** – okraj hlava, **OS** – okraj střed, **OP** – okraj pata, **SS** – střed střed; méně používané označení: **SH** – střed hlava, **SP** – střed pata , **HLH** – hlava hřbet, **HLP** – hlava přední okraj, **PH** – pata hřbet, **PP** – pata přední okraj)

strana – napsat na jaké stránce probíhalo měření

Hodnoty L\*, a\* a b\* odečítáme opět z měření spektrofotometrem.

*Hmotnost* – váha exempláře v gramech odečtená na dvě desetinná čísla

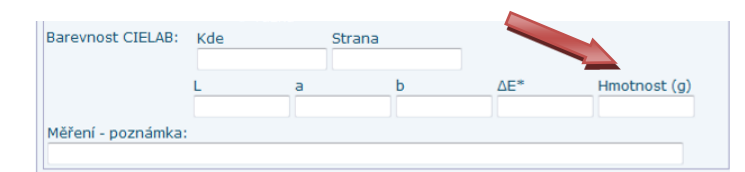

*Poznámky* – možnost doplnění jiné varianty, která zde není, či jiný popis

### **Následný průzkum**

Průzkum po již prvotním průzkumu a po jakémkoli zásahu.

V tabulce si najdeme exemplář, u kterého má být následný průzkum (pomocí vyhledávacího pole) a zvolíme ho tzv. prioritním polem.

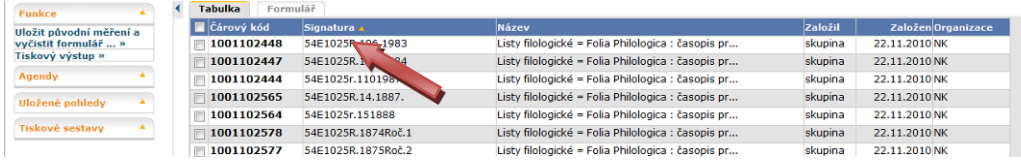

Po otevření formuláře zvolíme v levé boční liště možnost ´Uložit původní měření a vyčistit formulář´.

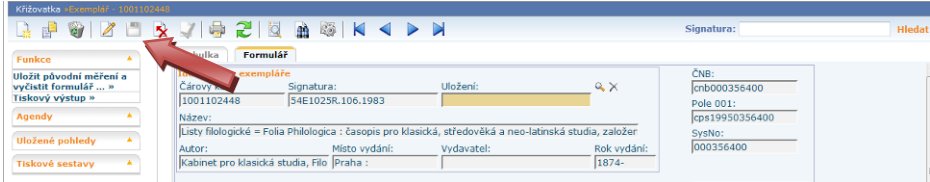

Zvolíme po jakém zásahu bude probíhat následný průzkum a uložíme.

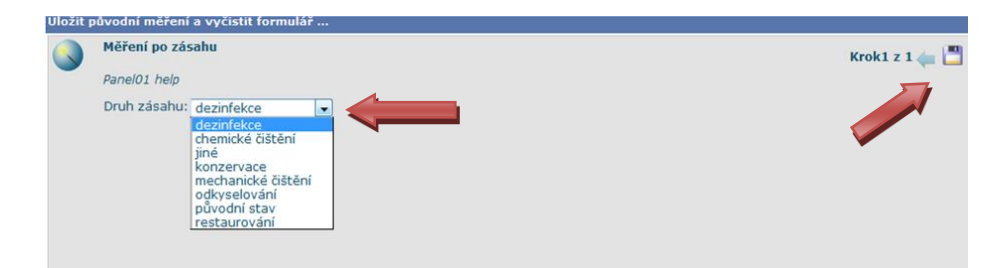

Zobrazí se již pozměněná tabulka daného exempláře v sekci ´historie měření´ a ´počet zásahů´, původní data zůstávají nezměněna.

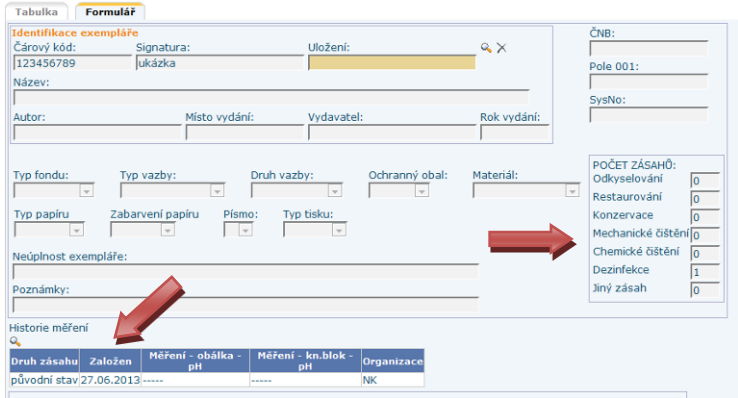

Po volbě  $U$ pravit  $\mathbb{Z}$  se vyčistí celý formulář mimo identifikačních polí exempláře.

Začíná se s vyplňováním formuláře pod ´Historií měření´.

Každý následný průzkum se provádí jako nové měření, bez možnosti náhledu do původního měření v momentě, kdy je již po výše uvedených krocích.

V případě potřeby náhledu do předchozích průzkumu daného exempláře je nutné si prohlídnout a případně zaznamenat potřebné údaje (čísla stránek a lokaci měření pH, které by u následných měření, mělo probíhat na stejném místě, jako původní měření).

Další kroky jsou stejné jako u původního měření.

## **Editace exempláře**

Editovat mohou pouze oprávnění ´průzkumník´ a ´Lokální administrátor´.

Editace je možná pouze v té instituci, u které je daný login zaregistrovaný.

Editovat můžeme např. z důvodu doplnění měření pH, barevnosti, nahrání fotografií…

V tabulce najdeme exemplář, který má být editovaný (pomocí vyhledávacího pole) a zvolíme ho tzv. prioritním polem.

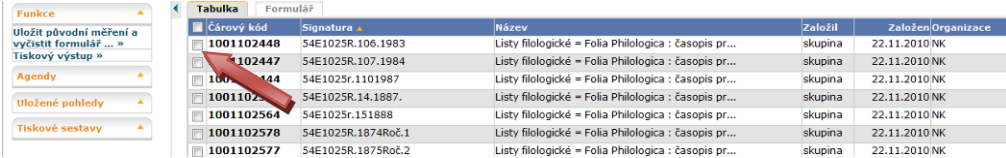

Po otevření formuláře a aktivování pole 'Upravit  $\mathbb{Z}$ ', můžeme editovat, či doplňovat údaje v exempláři.

## **Odstranění formuláře**

Každý login může odstranit pouze své záznamy (formuláře).

Jakýkoli záznam může v dané instituci odstranit login s oprávněním ´Korektor´.

Toto oprávnění uděluje v instituci pouze Lokální administrátor.

Po zvolení exempláře v Tabulce (pole musí být označené)

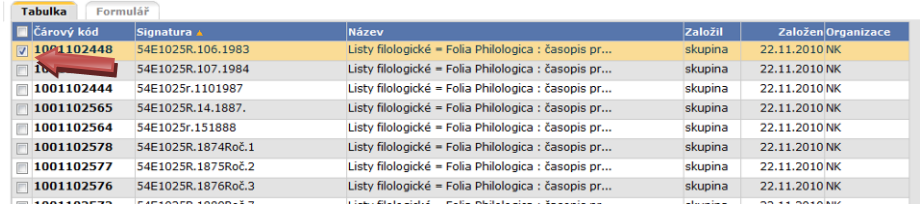

Zvolíme v horní liště pole 'Odstranění označených záznamů' ...

Po potvrzení dotazu, bude záznam nenávratně vymazán.

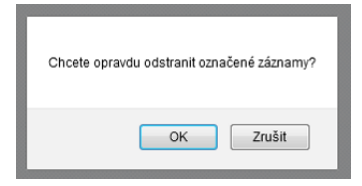

### **Tisk seznamu, či jednotlivých exemplářů**

#### *Tisk seznamu*

Nejdřív je nutné určit rozložení tisku.

Postupuje se stejně jako, při nastavování Prioritního pole.

Po nastavení vzhledu

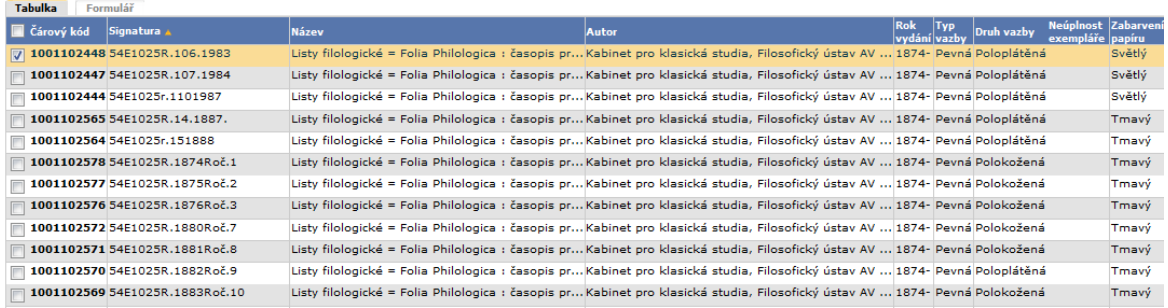

je nutné označit kolik exemplářů, či jaké konkrétní exempláře mají být vytištěny.

V horní liště klikneme na tisk

V tabulce, která se následně objeví klikneme na aktivní šipku v pravém horním rohu

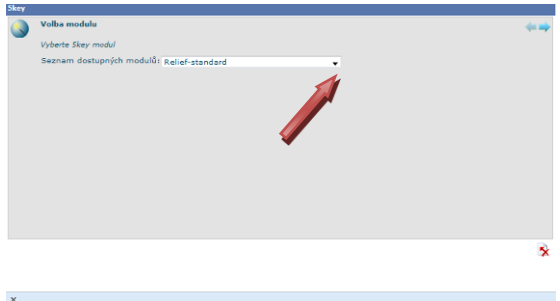

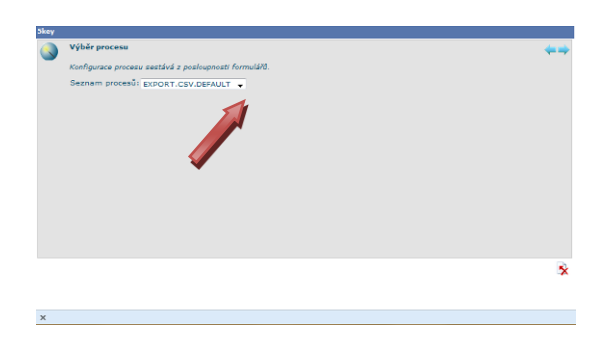